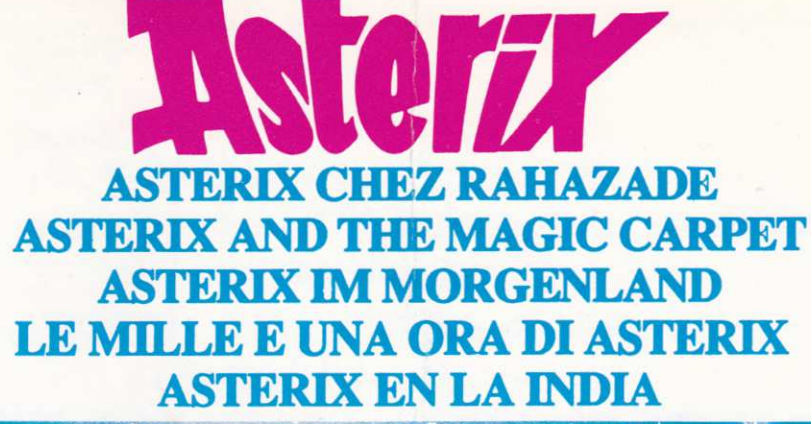

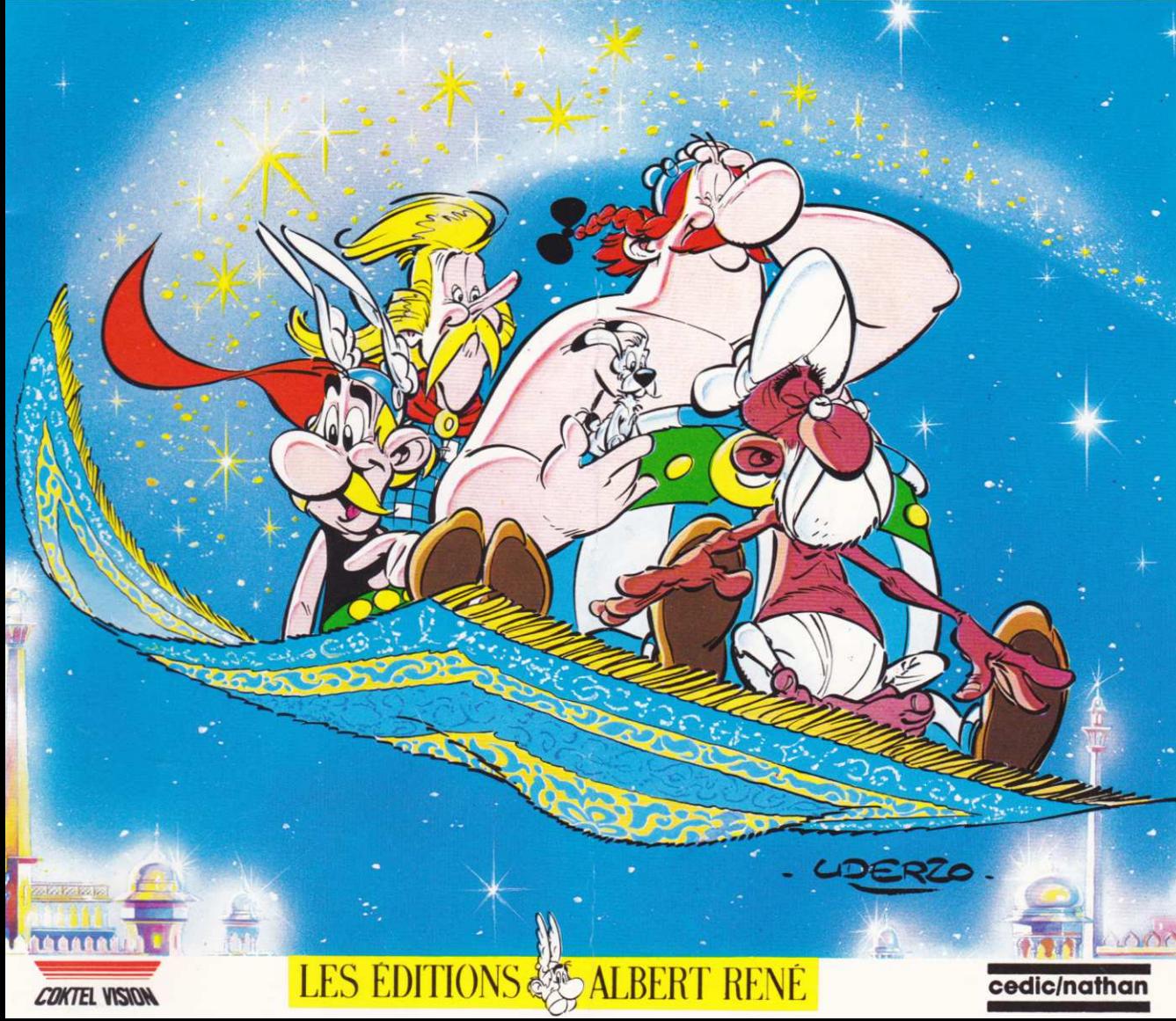

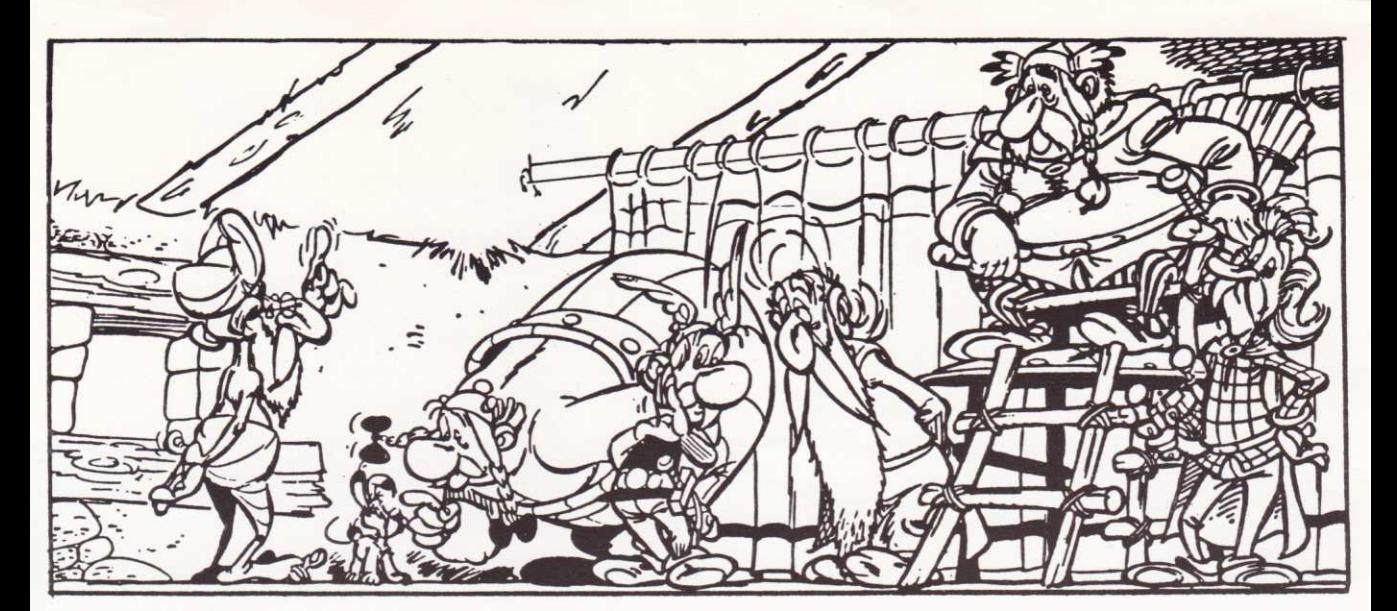

In dem beriihmten gallischen Dorf beginnt dieses Abenteuer. Asterix und seine unzertrennlichen Freunde, Obelix, sein reuer Hund ldefix, der Druide Miraculix, und der Barde Troubadix sind alle versammelt.

Sag, wer ist diese seltsame Gestalt, die sich angeregt mit ihnen unterhält ?

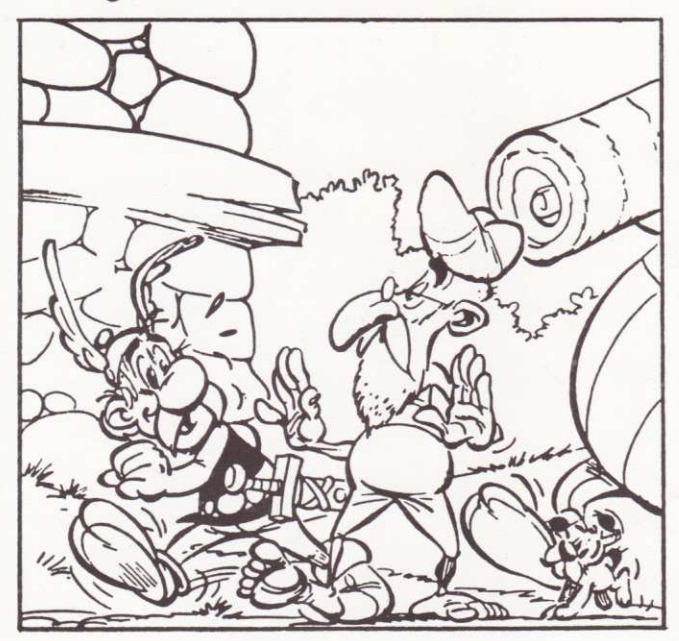

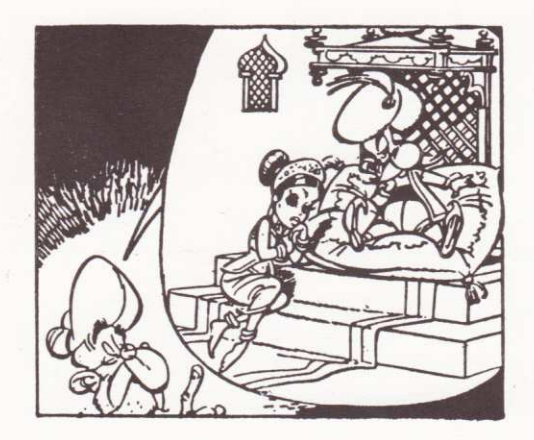

Es ist der Fakir Erindjah, der von weither auf einem fliegenden Teppich gekommen ist ...

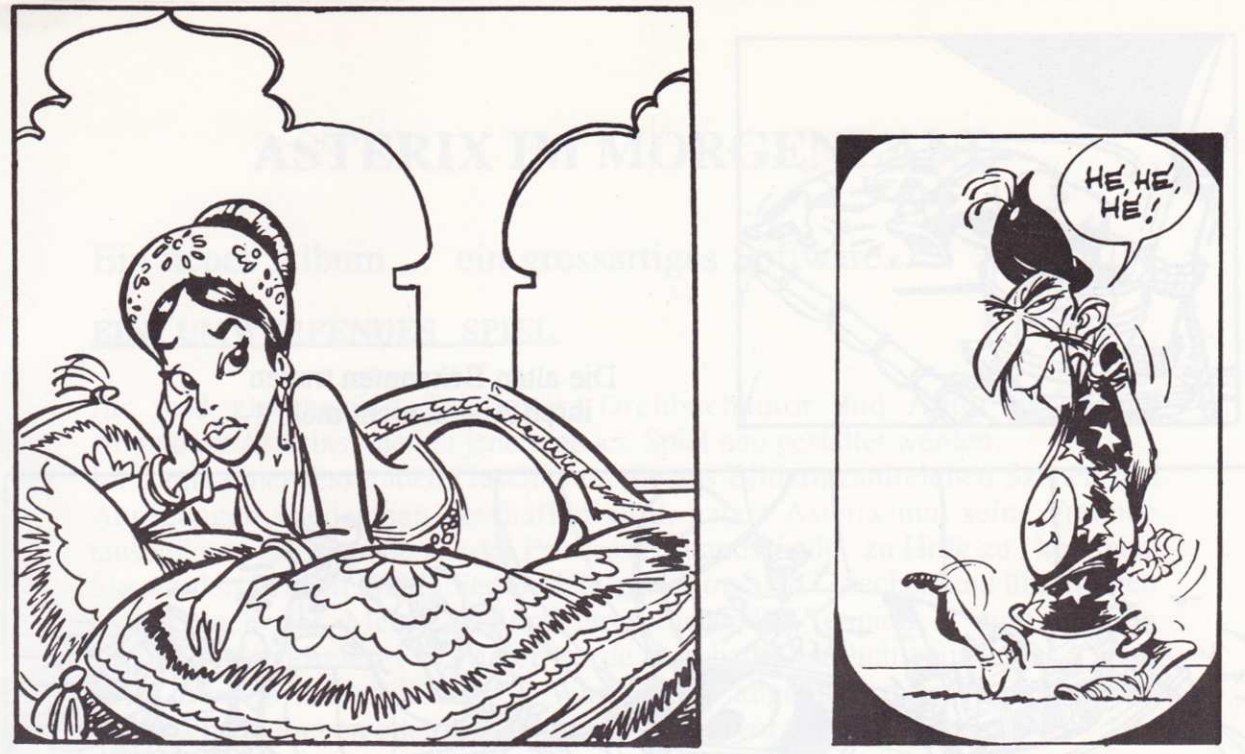

.... Um die schöne Orandschade zu retten, die von dem niederträchtigen Daisayah bedroht wird.

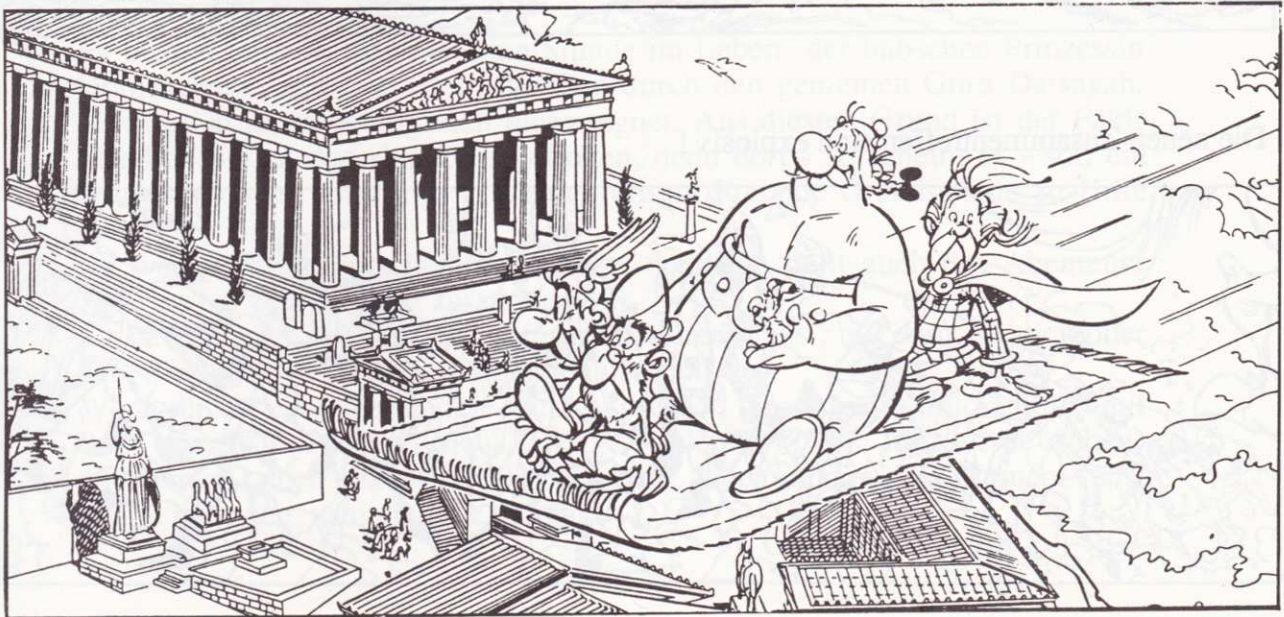

Mit ihrem seltsamen Teppichs überfliegen sie ferne Gegenden.

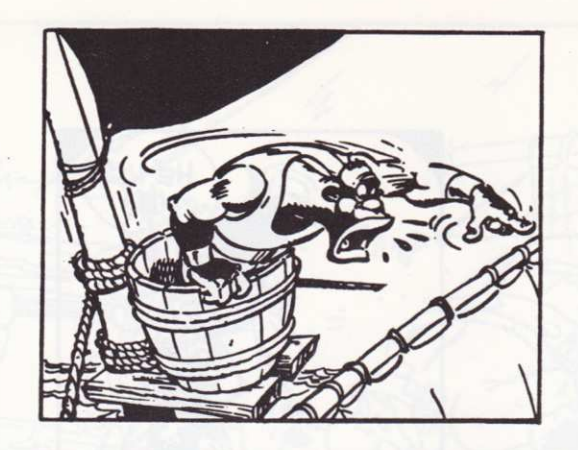

Die alten Bekannten trauen ihren Augen nicht mehr!

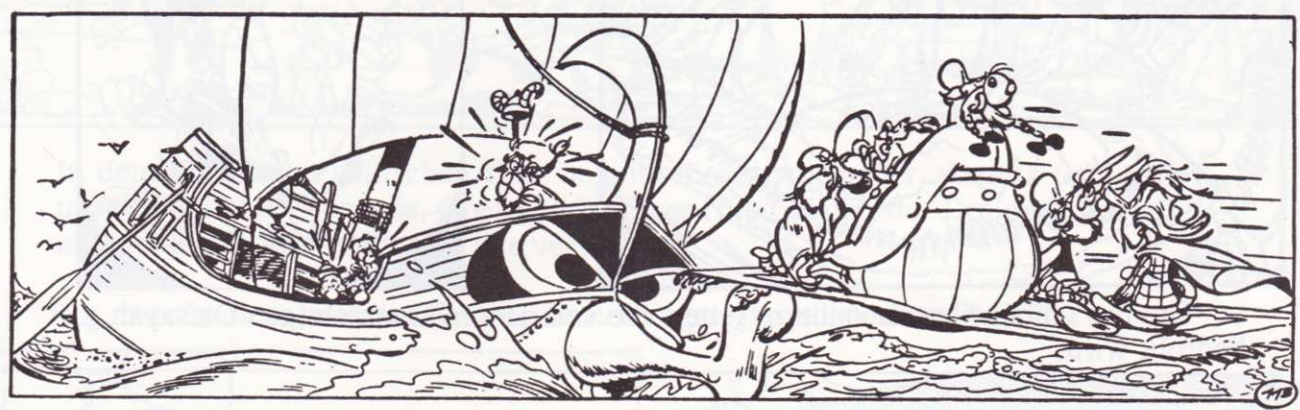

Die neuen Zusammentreffen sind explosiv!

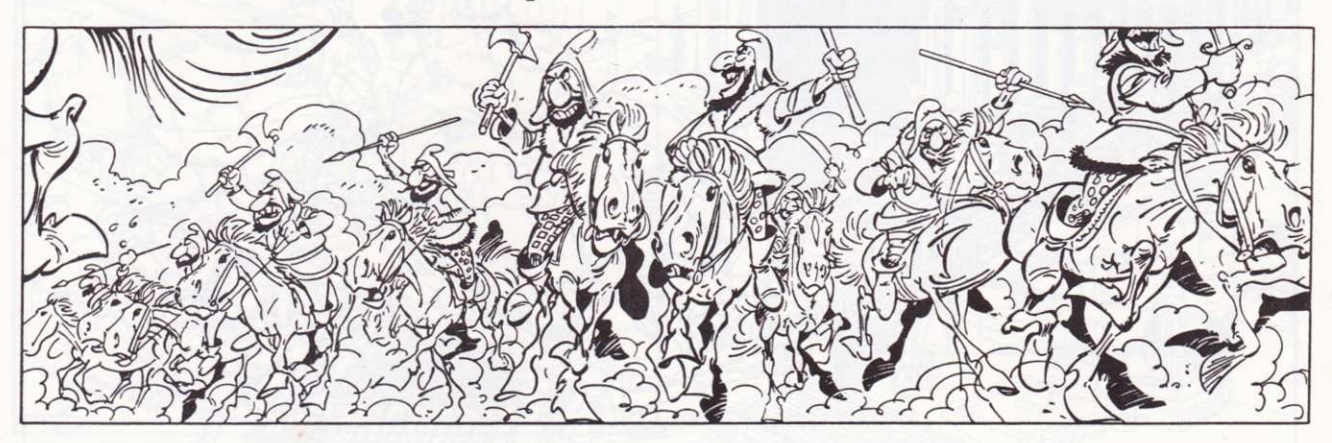

Werden unsere Freunde die schöne Prinzessin retten können?

# ASTERIX IM MORGENLAND

## Ein neues Album ... ein grossartiges Software...

### EIN UMWERFENDES SPIEL

Ihr seid gleichzeitig Spielleiter, Drehbuchautor und Autor der neuen Abenteuer Asterixs, die bei jedem neuen Spiel neu gestaltet werden.

Im Laufe einer fesselnden Geschichte, die aus Bildern zahlreichen Szenen und Anregungen wieder neu geschaffen wird, haben Asterix und seine Freunde tausend und eine Stunde um der Prinzessin Orandschade zu Hilfe zu kommen. Sie werden Persien und Indien besichtigen, Rom und Griechenland überfliegen ... und auch das Meer an Bord ihres fliegenden Teppich, zum grossen Unglück der Piraten ! Wird der Barde Troubadix endlich sein volles Talent unter Beweis stellen können ? Was Obelix angeht, wird er bis zur lieben Orandschade fliegen oder die Wildschweinjagd vorziehen ?

#### ABENTEUER

Es bleiben nur tausend und eine Stunde im Leben der hùbschen Prinzessin Orandschade, denn ihr droht der Tod durch den gemeinen Guru Daisayah, wenn es in ihrem Königreich nicht regnet. Aus diesem Grund ist der Fakir Erindjah bis zu Asterixs Dorf geflogen, denn dort - so scheint es - soll ein Druide Wunder vollbringen. Werden unsere Freunde Orandschade zu Hilfe eilen ?

Ihr werdet diese Entscheidung treffen, denn ihr stellt auch das Abenteuer Asterixs bei Orandschade zusammen.

Ihr bewegt euch auf dern Bildschirn mit eurer Maus , mit dem Joystick oder dem Pfeil je nach der Gestaltung, die ihr wählt.

Wenn ihr die eine oder andere Person sprechen lassen wollt, drückt direkt auf ihn, (Schussfeuerknopf, Maus, ENTER oder RETURN) ihr werdet sehen, wie er zum Leben erweckt wird und spricht. Jeder kann in dem Moment seine Worte aufsagen, wenn ihr ihn befragt.

Manchmal gibt es mehrere Môglichkeiten : wâhlt die Nummer mit der entsprechenden Taste der Tastatur.

Achtung : Jede eurer Entscheidungen hat Einfluss auf den Ablauf des Spieles ; einige von ihnen sind unwiderrufbar und führen euch weit weg...

### HANDLUNG

Je nach eurem Drehbuch und eurer Wahl mûssen Asterix und seine Freunde manchmal kâmpfen, um ihre Feinde zu besiegen oder um wichtige Anhaltspunkte zu erhalten.

Asterix wird Angreifern (Rômische, Persische...) die Stirn bieten oder kämpfen, um Sesterzen, Wildschweine oder Flaschen mit Zaubertrank zu erbeuten.

lhr kônnt seine Position verândern, indem ihr die Taste mit dem Pfeil, die Maus oder den Handgriff benutzt. In den meisten Handlungsphasen wird Âsterix Obelix brauchen, um mit ihm seine Verfolger zu ûberwinden.

Wenn Zaubertrankflaschen auf dem Bildschirm erscheinen, wird er sie trinken kônnen, um fûr kurze Zeit unbesiegbar zu sein, genau wie sein treuer und starker Freund...

Hier sind nun also alle Elemente aufgezâhlt, die unsere Freunde zum Ende ihres Abenteuers fûhren.

lhr mûsst manchmal euren Scharfsinn unter Beweis stellen und Initiative ergreifen, aber ... beeilt euch, es bleiben euch nur noch :

#### 1001 STUNDEN UM ORANDSCHADE ZU RETTEN!

#### **ANLEITUNG**

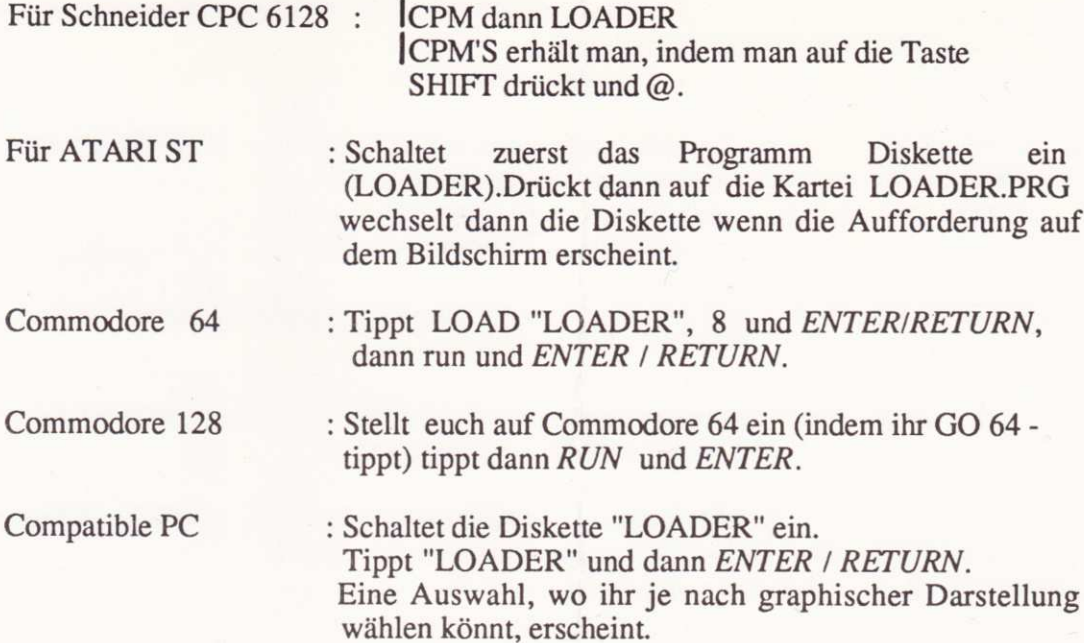

IM FALLE EINES IRRTUMS, ODER WENN IHR DAS COMPUTERSPIEL MIT EINER ANDEREN GRAPHISCHEN KARTE BENUTZT, RADIERT DIE KARTEIKARTE AUS.

ZU DIESEM ZWECK MUESST IHR DEN COMPUTER EINSCHALTEN UND CARTE.INF. UND ANSCHLIESSEND ENTER / RETURN DEL EINTIPPEN.

BENUTZT ALSO DAS SOFTWARE WIE BESCHRIEBEN.

WECHSELT DANN DIE DISKETTE ODER DIE AUSSENSEITE DER DISKETTE, WENN DIE AUFFORDERUNG AUF DEM BILDSCHIRN ERSCHEINT.

FUR BESSEREN KONTRAST DER GRAFIKEN WIRD EMPFOHLEN, DIE OPTION C ZU WAHLEN, WENN SIE EINEN SCHWARZ-WEISSEN BILDSCHIRM BESITZEN, UND DIES GILT AUCH, WENN SIE EINE BESSERE ANLAGE HABEN.

MIT EINTIPPEN VON F1 IN DAS HAUPTMENU KANN MAN IMMER SEINE SOFTWARE NEU EINBAUEN.

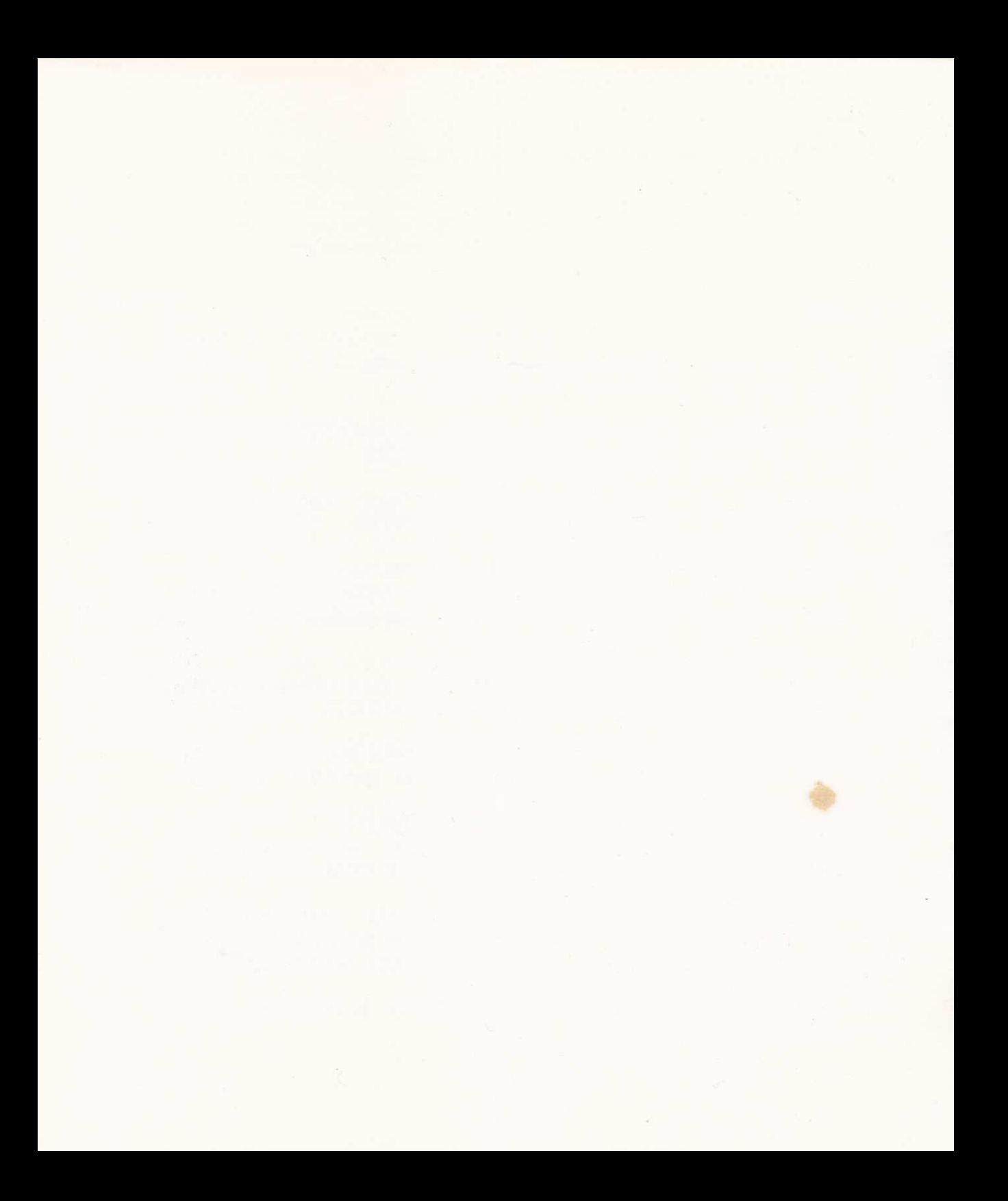